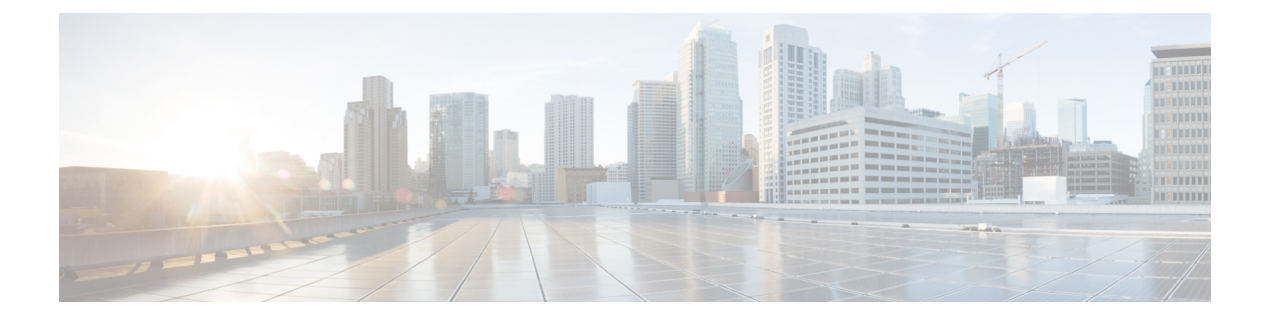

# **RIP** の設定

この章は、次の項で構成されています。

- RIP について (1 ページ)
- RIP の前提条件 (4 ページ)
- RIP に関する注意事項と制約事項 (4 ページ)
- RIP パラメータのデフォルト設定 (5 ページ)
- RIP の設定 (5 ページ)
- RIP の設定の確認 (20 ページ)
- RIP 統計情報の表示 (20 ページ)
- RIP の設定例 (20 ページ)
- 関連項目 (21 ページ)

# **RIP** について

### **RIP** の概要

RIPはユーザデータグラムプロトコル(UDP)データパケットを使用して、小規模なインター ネットワークでルーティング情報を交換します。RIPv2 は IPv4 をサポートします。RIPv2 は RIPv2 プロトコルがサポートするオプションの認証機能を使用します(「RIPv2 認証」の項を 参照)。

RIP では次の 2 種類のメッセージを使用します。

- 要求:他の RIP 対応ルータからのルート アップデートを要求するためにマルチキャスト アドレス 224.0.0.9 に送信されます。
- 応答:デフォルトでは 30 秒間隔で送信されます(「RIP の設定の確認」の項を参照)。 ルータも、要求メッセージの受信後に応答メッセージを送信します。応答メッセージに は、RIP ルート テーブル全体が含まれます。RIP ルーティング テーブルが 1 つの応答パ ケットに収まらない場合、RIP は 1 つの要求に対して複数の応答パケットを送信します。

RIP はルーティング メトリックとして、ホップ カウントを使用します。ホップ カウントは、 パケットが宛先に到達するまでに、通過できるルータの数です。直接接続されているネット ワークのメトリックは 1 です。到達不能ネットワークのメトリックは 16 です。RIP はこのよ うにメトリックの範囲が小さいので、大規模なネットワークに適したルーティングプロトコル ではありません。

### **RIPv2** 認証

RIP メッセージに認証を設定して、ネットワークでの不正な、または無効なルーティング更新 を防止できます。Cisco NX-OS はシンプルなパスワード、または MD5 認証ダイジェストをサ ポートしています。

認証キーのキーチェーン管理を使用することによって、インターフェイスごとにRIP認証を設 定できます。キーチェーン管理によって、MD5認証ダイジェストまたは単純テキストパスワー ド認証で使用される認証キーの変更を制御できます。キーチェーンの作成の詳細については、 『Cisco Nexus 9000 Series NX-OS Security [Configuration](https://www.cisco.com/c/en/us/td/docs/switches/datacenter/nexus9000/sw/7-x/security/configuration/guide/b_Cisco_Nexus_9000_Series_NX-OS_Security_Configuration_Guide_7x.html) Guide』を参照してください。

MD5 認証ダイジェストを使用するには、ローカル ルータとすべてのリモート RIP ネイバーが 共有するパスワードを設定します。Cisco NX-OS は、そのメッセージ自体と暗号化されたパス ワードに基づいて MD5 一方向メッセージ ダイジェストを作成し、このダイジェストを RIP メッセージ(要求または応答)とともに送信します。受信側のRIPネイバーは、同じ暗号パス ワードを使用して、ダイジェストを検証します。メッセージが変更されていない場合は、計算 が一致し、RIP メッセージは有効と見なされます。

MD5 認証ダイジェストの場合はさらに、ネットワークでメッセージが再送されないように、 各 RIP メッセージにシーケンス番号が組み込まれます。

### **Split Horizon**

スプリット ホライズンを使用すると、ルートを学習したインターフェイスから RIP がルート をアドバタイズしないようにできます。

スプリット ホライズンは、RIP アップデートおよびクエリー パケットの送信を制御する方法 です。インターフェイス上でスプリットホライズンがイネーブルの場合、CiscoNX-OSはその インターフェイスから学習した宛先にはアップデート パケットを送信しません。この方法で アップデート パケットを制御すると、ルーティング ループの発生する可能性が小さくなりま す。

ポイズンリバースを指定してスプリットホライズンを使用すると、ルートを学習したインター フェイス経由では到達不能であると RIP が学習したルートをアドバタイズするように、イン ターフェイスを設定できます。

次の図に、ポイズンリバースをイネーブルにしてスプリットホライズンを指定した、RIPネッ トワークの例を示します。

図 **<sup>1</sup> :** スプリット ホライズン ポイズン リバースを指定した **RIP**

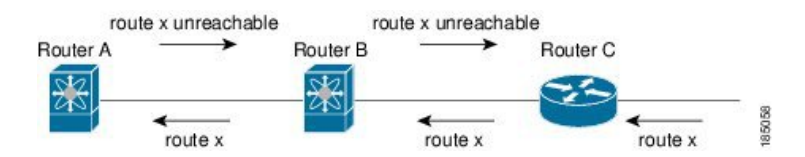

ルータ C はルート X について学習し、そのルートをルータ B にアドバタイズします。ルータ B はルート X をルータ A にアドバタイズしますが、ルート X の到達不能アップデートをルー タ C に送り返します。

デフォルトでは、スプリットホライズンはすべてのインターフェイスでイネーブルになってい ます。

### ルートのフィルタリング

RIP 対応インターフェイスでルート ポリシーを設定すれば、RIP アップデートをフィルタリン グすることができます。CiscoNX-OSは、ルートポリシーが許可するルートのみでルートテー ブルを更新します。

### ルート集約

指定したインターフェイスに複数のサマリー集約アドレスを設定できます。ルート集約を使用 すると、固有性の強い一連のアドレスをすべての固有アドレスを代表する1つのアドレスに置 き換えることによって、ルートテーブルを簡素化できます。たとえば、10.1.1.0/24、10.1.2.0/24、 および 10.1.3.0/24 というアドレスを 1 つの集約アドレス 10.1.0.0/16 に置き換えることができま す。

RIP はルーティング テーブルに含まれている固有性の強いルートが多いほど、固有性の強い ルートの最大メトリックと同じメトリックのインターフェイスからのサマリーアドレスをアド バタイズします。

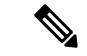

(注) Cisco NX-OS は、自動ルート集約をサポートしていません。

### ルートの再配布

RIPを使用すると、スタティックルートや他のプロトコルからのルートを再配布できます。再 配布を指定したルート マップを設定して、どのルートが RIP に渡されるかを制御する必要が あります。ルート ポリシーを使用すると、宛先、送信元プロトコル、ルート タイプ、ルート タグなどの属性に基づいて、ルートをフィルタリングできます。詳細については、Route Policy [Manager](cisco-nexus-9000-series-nx-os-unicast-routing-configuration-guide-release-103x_chapter18.pdf#nameddest=unique_36) の設定を参照してください。

RIP ルーティング ドメインにルートを再配布しても、デフォルトでは Cisco NX-OS がそのつ ど、RIPルーティングドメインにデフォルトルートを再配布することはありません。RIPにデ フォルト ルートを生成し、ルート ポリシーでそのルートを制御できます。

RIP にインポートされたすべてのルートに使用する、デフォルトのメトリックも設定できま す。

### ロード バランシング

ロードバランシングを使用すると、ルータは、宛先アドレスから等距離内にあるすべてのルー タのネットワークポートにトラフィックを分散できます。ロードバランシングは、ネットワー ク セグメントの使用率を向上させ、有効ネットワーク帯域幅を増加させます。

Cisco NX-OS は、等コスト マルチパス(ECMP)機能をサポートします。RIP ルート テーブル およびユニキャスト RIB の等コスト パスは最大 16 です。これらのパスの一部または全部でト ラフィックのロード バランシングが行われるように、RIP を設定できます。

### **RIP** のハイ アベイラビリティ

Cisco NX-OS は、RIP のステートレス リスタートをサポートします。リブートまたはスーパー バイザ スイッチオーバー後に、Cisco NX-OS が実行コンフィギュレーションを適用し、RIP が ただちに要求パケットを送信して、ルーティング テーブルに再入力します。

## **RIP** 仮想化のサポート

Cisco NX-OS は、同一システム上で動作する複数の RIP プロトコル インスタンスをサポートし ます。RIP は、仮想ルーティングおよび転送(VRF)インスタンスをサポートします。

## **RIP** の前提条件

RIP を使用するには、次の前提条件を満たしている必要があります。

• RIP をイネーブルにします(「RIP のイネーブル化」セクションを参照)。

## **RIP** に関する注意事項と制約事項

RIP には、次の注意事項および制限事項があります。

- プレフィックスリスト内の名前は、大文字と小文字が区別されません。一意の名前を使用 することを推奨します。大文字と小文字を変更しただけの名前は使用しないでください。 たとえば、CTCPrimaryNetworks と CtcPrimaryNetworks は 2 つの異なるエントリではあり ません。
- Cisco NX-OS は、RIPv1 をサポートしません。Cisco NX-OS がRIPv1 パケットを受信した場 合、メッセージを記録してパケットをドロップします。
- Cisco NX-OS は、RIPv1 ルータとの隣接関係を確立しません。

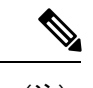

RIP は、255 以下の 8 ビット KeyID のみをサポートします。これ は、RIP で認証を設定するときに使用される keyID です。 (注)

# **RIP** パラメータのデフォルト設定

次の表に、RIP パラメータのデフォルト設定値を示します。

デフォルトの **RIP** パラメータ

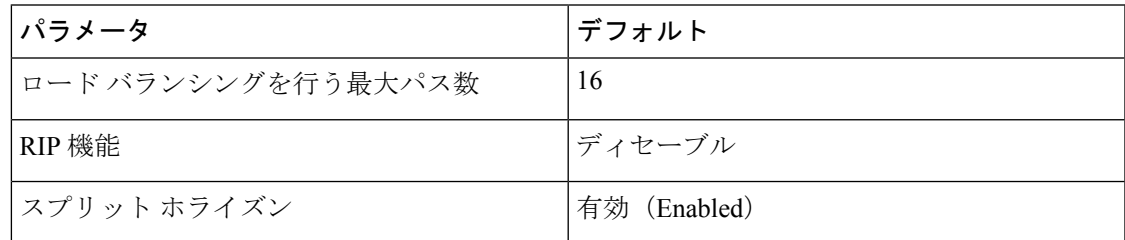

# **RIP** の設定

 $\label{eq:1} \bigotimes_{\mathbb{Z}}\mathbb{Z}_{\mathbb{Z}}$ 

- (注)
- Cisco IOS の CLI に慣れている場合、この機能に対応する Cisco NX-OS コマンドは通常使用す る Cisco IOS コマンドと異なる場合があるので注意してください。

## **RIP** のイネーブル化

RIP を設定するには、その前に RIP を有効にする必要があります。

手順の概要

- **1. configure terminal**
- **2.** [**no**] **feature rip**
- **3.** (任意) **show feature**
- **4.** (任意) **copy running-config startup-config**

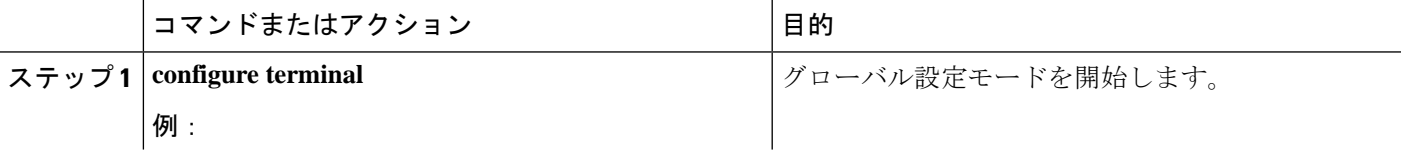

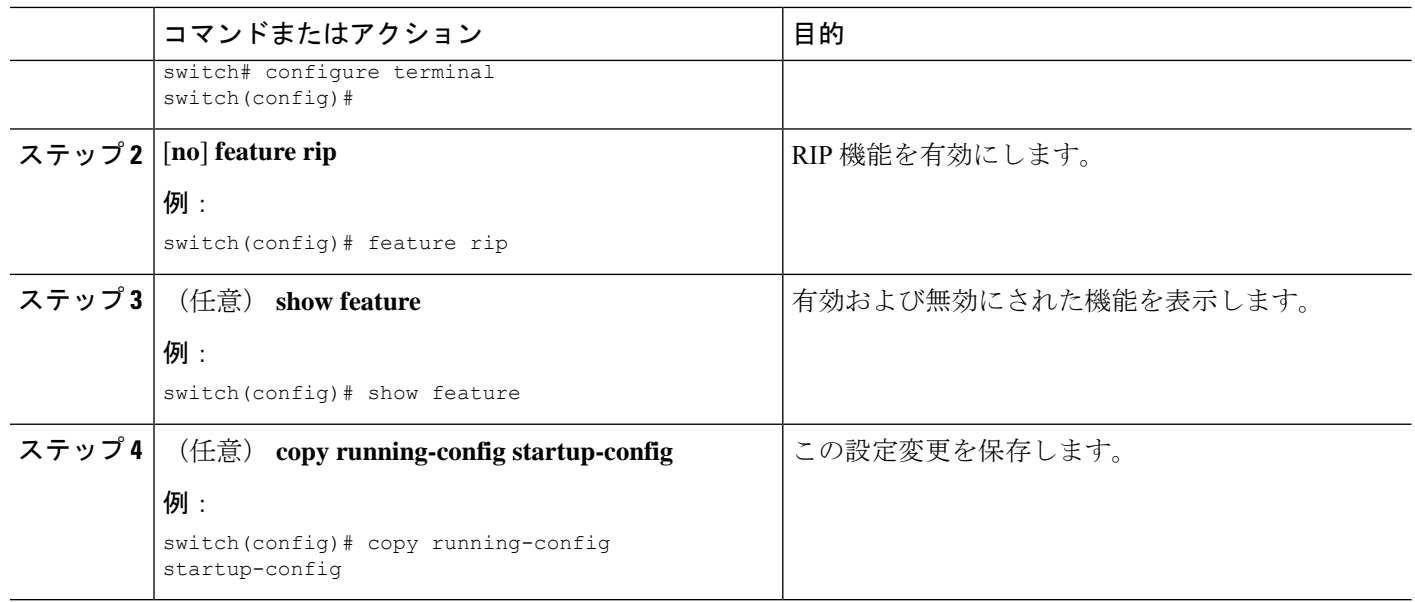

## **RIP** インスタンスの作成

RIP インスタンスを作成し、そのインスタンスのアドレス ファミリを設定できます。

### 始める前に

RIP をイネーブルにします(「RIP のネーブル化」セクションを参照)。

### 手順の概要

- **1. configure terminal**
- **2. [no] router rip** *instance-tag*
- **3. address-family ipv4 unicast**
- **4.** (任意) **show ip rip** [**instance** *instance-tag*] [**vrf** *vrf-name*]
- **5.** (任意) **distance** *value*
- **6.** (任意) **maximum-paths** *number*
- **7.** (任意) **copy running-config startup-config**

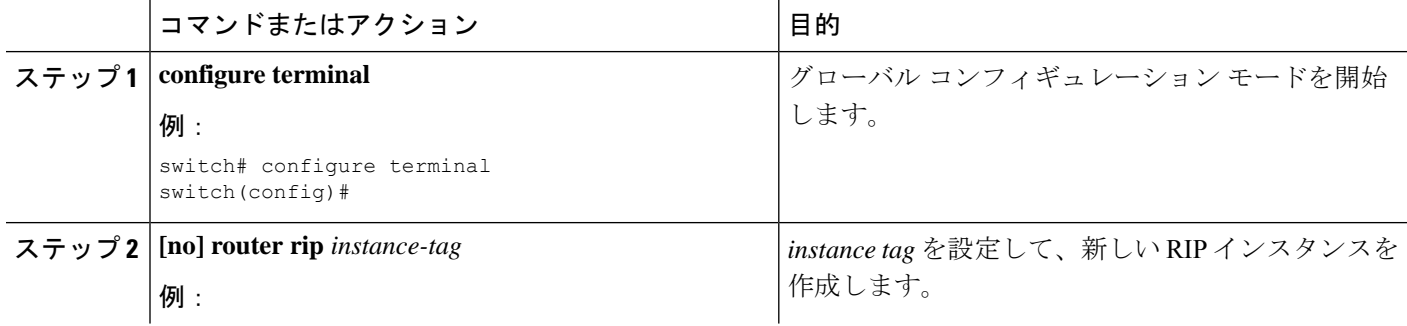

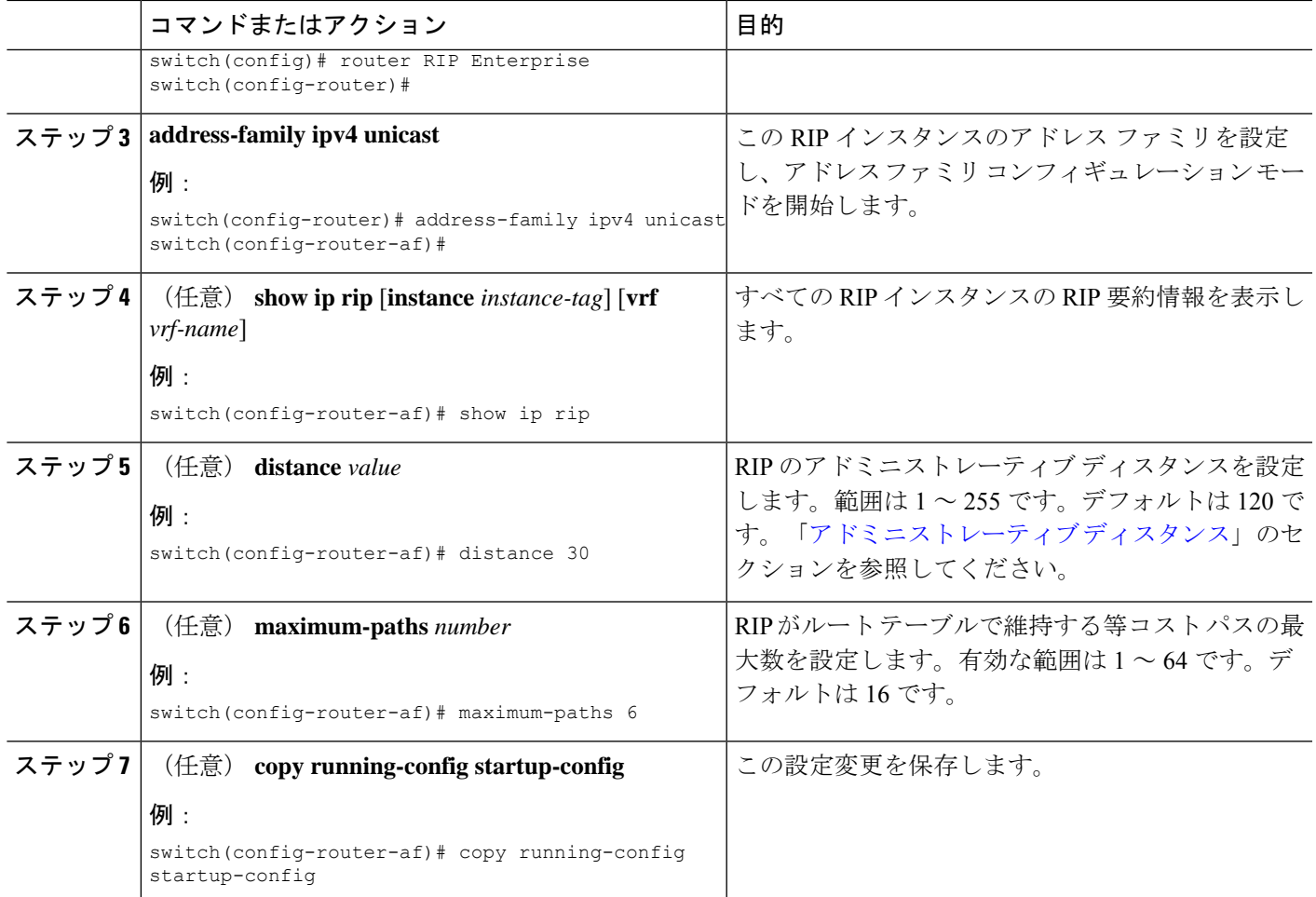

次に、IPv4 に対応する RIP インスタンスを作成し、ロードバランシングのための等コ スト パス数を設定する例を示します。

```
switch# configure terminal
switch(config)# router rip Enterprise
switch(config-router)# address-family ipv4 unicast
switch(config-router-af)# max-paths 10
switch(config-router-af)# copy running-config startup-config
```
## **RIP** インスタンスの再起動

RIPインスタンスを再起動し、インスタンスに関連付けられているすべてのネイバーを削除で きます。

RIP インスタンスを再起動し、関連付けられたすべてのネイバーを削除するには、グローバル 設定モードで次のコマンドを使用します。

#### 手順の概要

**1. restart rip** *instance-tag*

### 手順の詳細

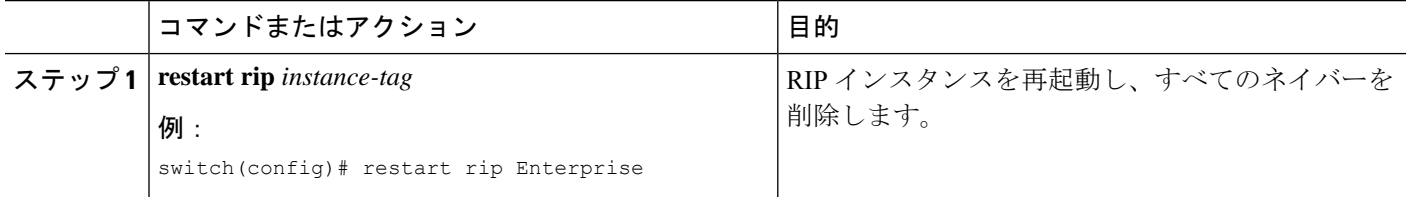

# インターフェイスでの **RIP** の設定

### 始める前に

RIP をイネーブルにします(「RIP のイネーブル化」セクションを参照)。

### 手順の概要

- **1. configure terminal**
- **2. interface** *interface-type slot*/*port*
- **3. ip router rip** *instance-tag*
- **4.** (任意) **show ip rip** [**instance** *instance-tag*] **interface** [*interface-type slot*/*port*] [**vrf** *vrf-name*] [**detail**]
- **5.** (任意) **copy running-config startup-config**

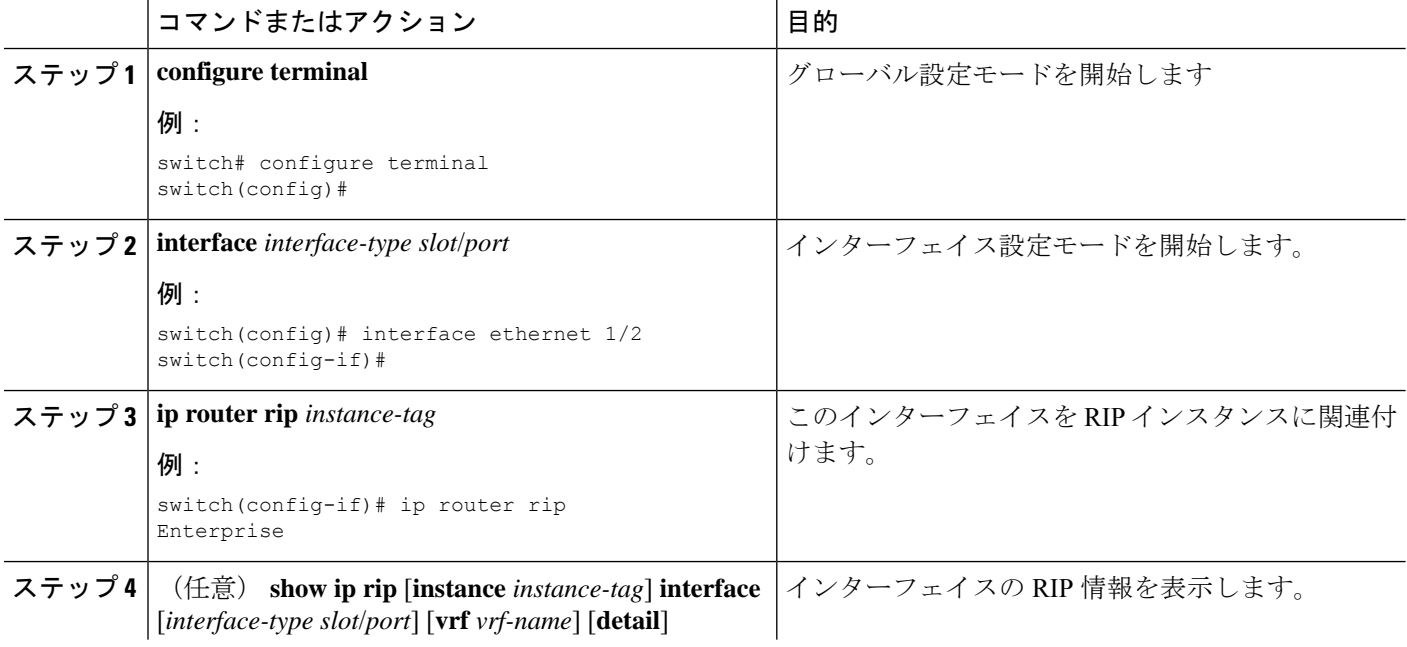

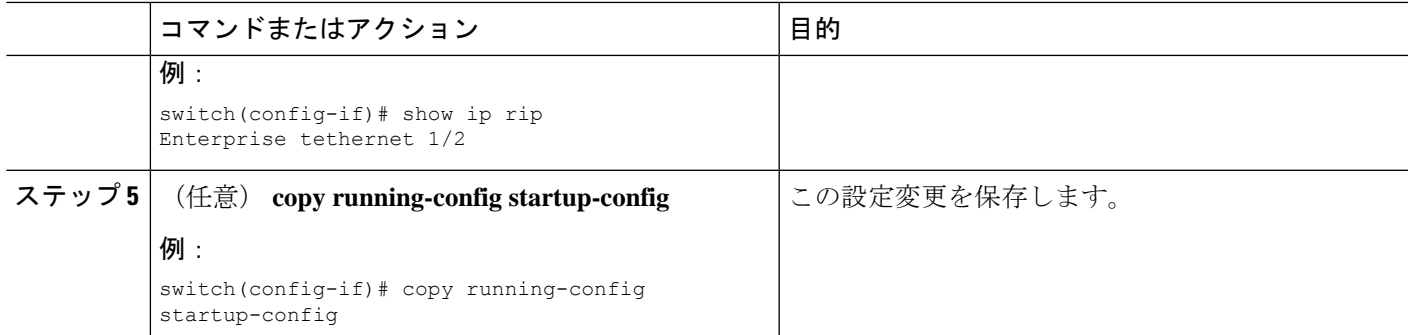

次に、RIP インスタンスに Ethernet 1/2 インターフェイスを追加する例を示します。

```
switch# configure terminal
switch(config)# interface ethernet 1/2
switch(config-if)# ip router rip Enterprise
switch(config)# copy running-config startup-config
```
## **RIP** 認証の設定

インターフェイスに RIP パケットの認証を設定できます。

### 始める前に

RIP をイネーブルにします(「RIP のイネーブル化」セクションを参照)。

認証をイネーブルにする前に、必要に応じてキーチェーンを設定します。キーチェーンの実装 の詳細については、『Cisco Nexus 9000 Series NX-OS Security [Configuration](https://www.cisco.com/c/en/us/td/docs/switches/datacenter/nexus9000/sw/7-x/security/configuration/guide/b_Cisco_Nexus_9000_Series_NX-OS_Security_Configuration_Guide_7x.html) Guide』を参照して ください。

### 手順の概要

- **1. configure terminal**
- **2. interface** *interface-type slot*/*port*
- **3. ip rip authentication mode** {**text** | **md5**}
- **4. ip rip authentication key-chain** *key*
- **5.** (任意) **copy running-config startup-config**

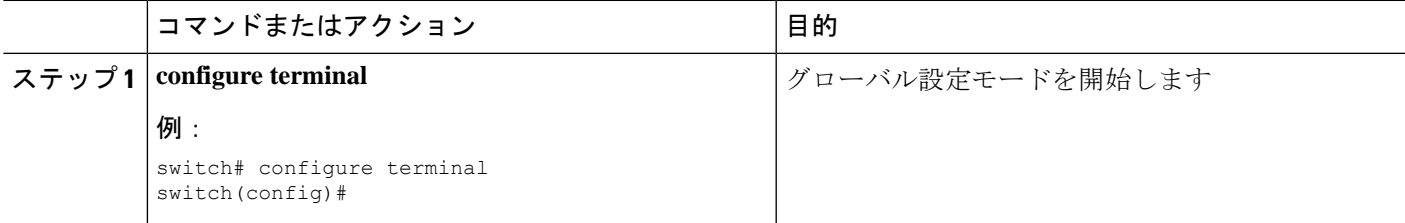

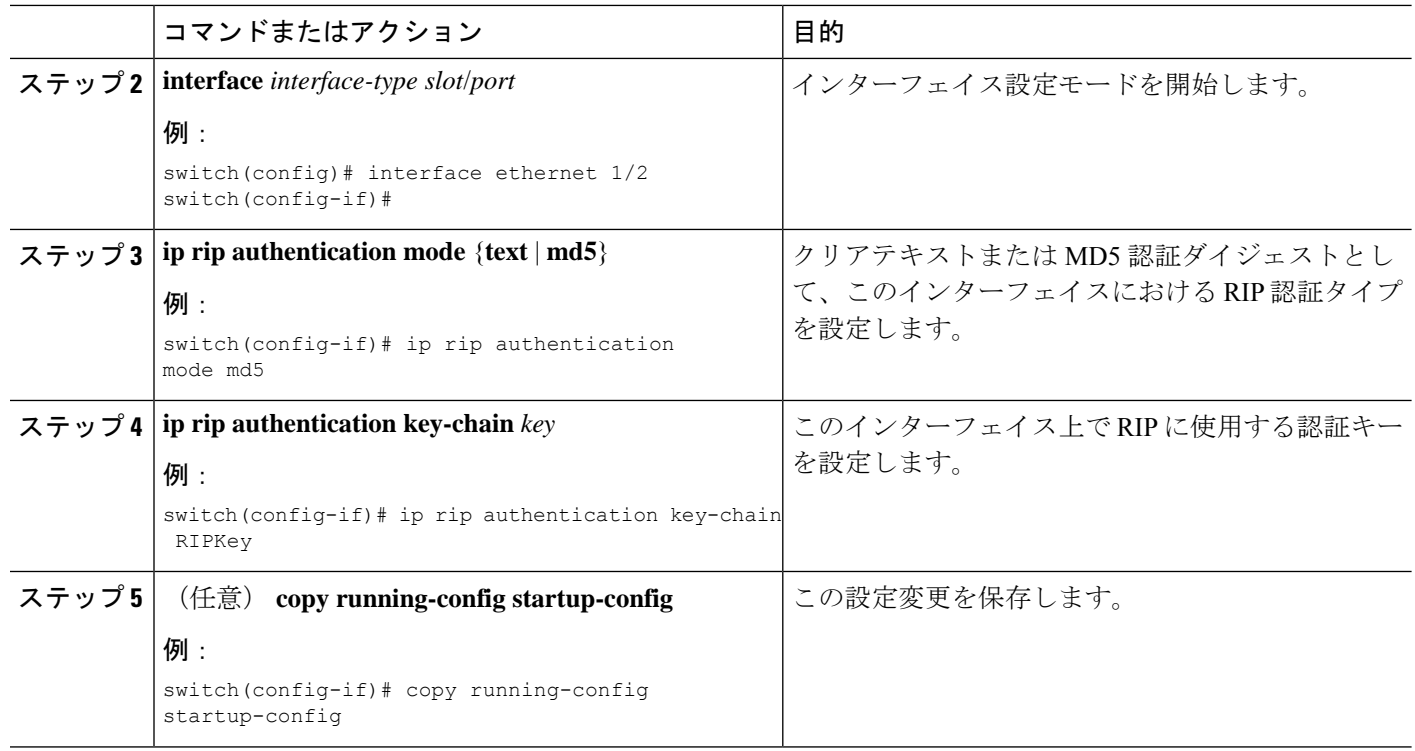

次に、キーチェーンを作成し、RIPインターフェイス上でMD5認証を設定する例を示 します。

```
switch# configure terminal
switch(config)# key chain RIPKey
switch(config-keychain)# key 2
switch(config-keychain-key)# accept-lifetime 00:00:00 Jan 01 2000 infinite
switch(config-keychain-key)# send-lifetime 00:00:00 Jan 01 2000 infinite
switch(config-keychain-key)# exit
switch(config-keychain)# exit
switch(config)# interface ethernet 1/2
switch(config-if)# ip rip authentication mode md5
switch(config-if)# ip rip authentication key-chain RIPKey
switch(config-if)# copy running-config startup-config
```
# パッシブ インターフェイスの設定

インターフェイスを受動モードに設定することによって、ルートを受信するが、ルートアップ デートの送信は行わないように RIP インターフェイスを設定できます。

受動モードでRIPインターフェイスを設定するには、インターフェイス設定モードで次のコマ ンドを使用します。

### 手順の概要

### **1. ip rip passive-interface**

### 手順の詳細

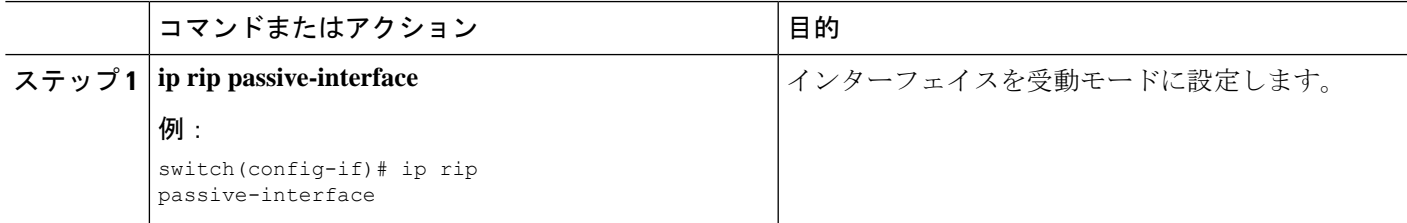

## ポイズン リバースを指定したスプリット ホライズンの設定

インターフェイスの設定でポイズンリバースをイネーブルにすると、RIPが学習したルートに ついて、ルートを学習したインターフェイス経由では到達不能であることをアドバタイズでき ます。

インターフェイス上で、ポイズンリバースを指定してスプリットホライズンを設定するには、 インターフェイス コンフィギュレーション モードで次のコマンドを使用します。

### 手順の概要

#### **1. ip rip poison-reverse**

### 手順の詳細

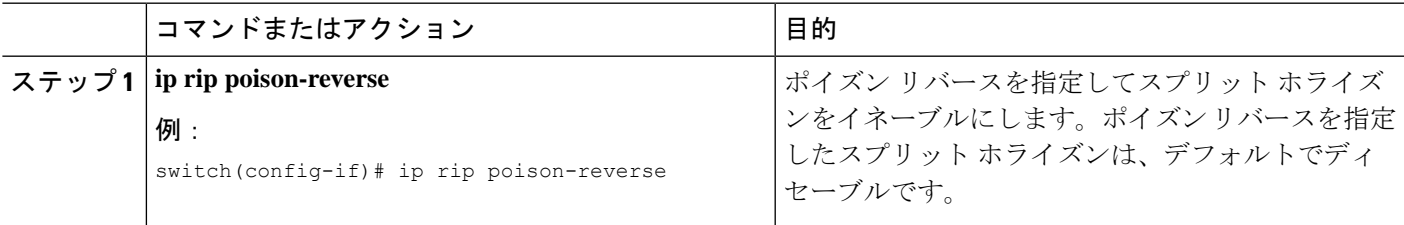

## ルート集約の設定

ルーティング テーブルでサマリー アドレスによって表される集約アドレスを作成できます。 Cisco NX-OS は、固有性の強いすべてのルートの中でメトリックが最小のサマリー アドレス メトリックをアドバタイズします。

インターフェイス上でサマリーアドレスを設定するには、インターフェイスコンフィギュレー ション モードで次のコマンドを使用します。

### 手順の概要

**1. ip rip summary-address** *ip-prefix/mask-len*

#### 手順の詳細

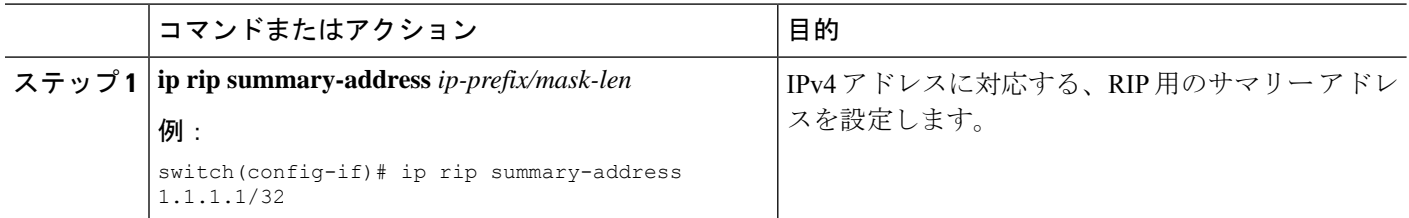

### ルートの再配布の設定

別のルーティングプロトコルからのルーティング情報を受け入れて、RIPネットワークを通じ てその情報を再配布するように、RIP を設定できます。再配布されたルートを任意で、デフォ ルト ルートとして割り当てることができます。

### 始める前に

RIP を有効にします(「RIP の有効化」セクションを参照)。

再配布を設定する前に、ルートマップを設定します。ルートマップの設定の詳細については、 「ルート [マップの設定](cisco-nexus-9000-series-nx-os-unicast-routing-configuration-guide-release-103x_chapter18.pdf#nameddest=unique_565) 」セクションを参照してください。

#### 手順の概要

- **1. configure terminal**
- **2. router rip** *instance-tag*
- **3. address-family ipv4 unicast**
- **4. redistribute** {**bgp** *as* | **direct** | {**eigrp** | **isis** | **ospf** | **ospfv3** | **rip**} *instance-tag* | **static**} **route-map** *map-name*
- **5.** (任意) **default-information originate** [**always**] [**route-map** *map-name*]
- **6.** (任意) **default-metric** *value*
- **7.** (任意) **show ipriproute** [*ip-prefix* [**longer-prefixes**|**shorter-prefixes**]] [**vrf** *vrf-name*] [**summary**]
- **8.** (任意) **copy running-config startup-config**

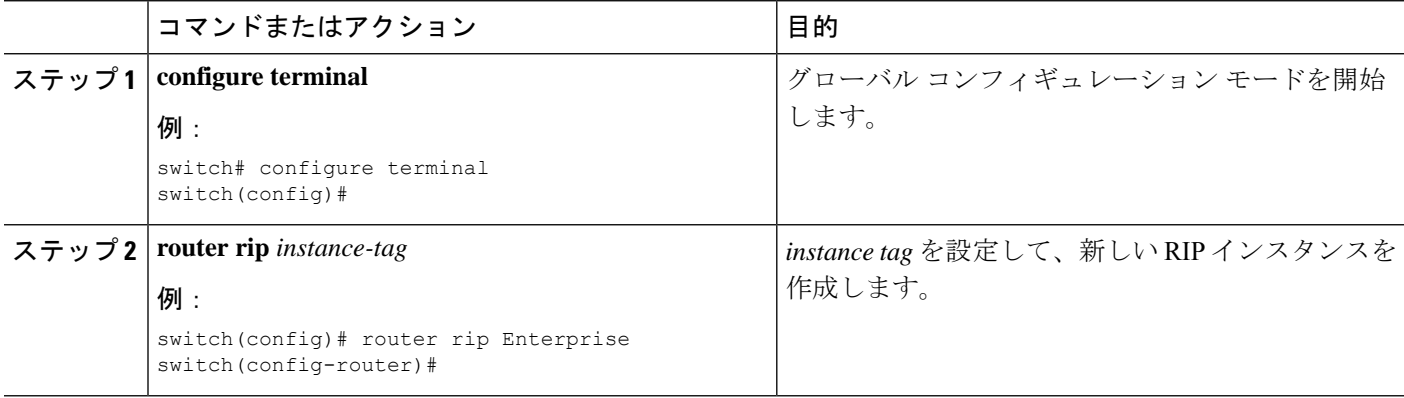

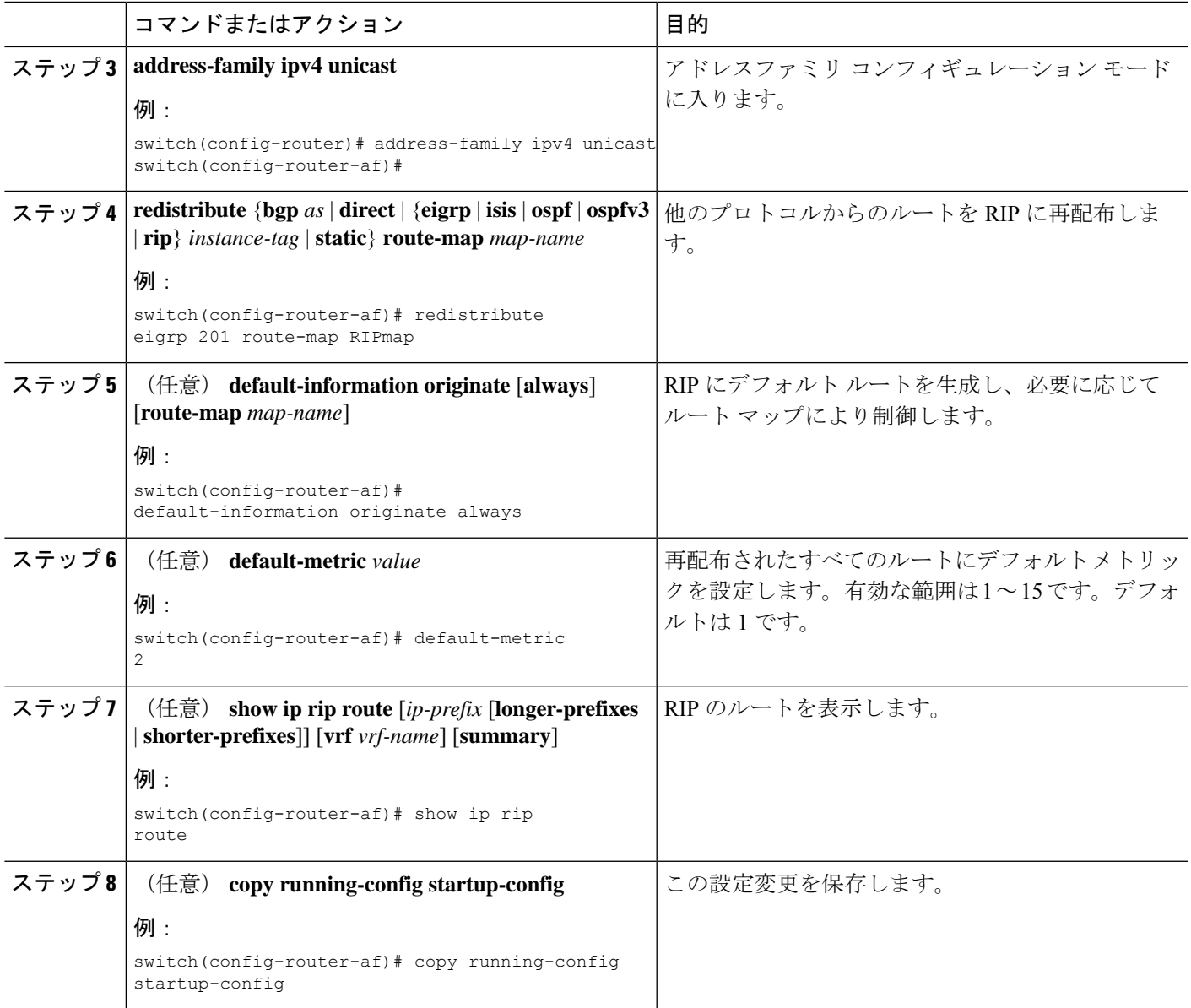

次に、EIGRP を RIP に再配布する例を示します。

```
switch# configure terminal
switch(config)# router rip Enterprise
switch(config-router)# address-family ipv4 unicast
switch(config-router-af)# redistribute eigrp 201 route-map RIPmap
switch(config-router-af)# copy running-config startup-config
```
### **Cisco IOS RIP** との互換性のため、**Cisco NX-OS RIP** を設定

Cisco NX-OS RIP を、ルートがアドバタイズされ、処理される方法で Cisco IOS RIP のように動 作するよう設定できます。

直接接続されたルートが、Cisco NX-OS RIP ではコスト 1 として処理され、Cisco IOS RIP では コスト 0 として処理されます。ルートが Cisco NX-OS RIP でアドバタイズされる場合、受信デ バイスはすべての受信ルートに +1 の最小のコストを増加し、ルーティング テーブルにルート をインストールします。Cisco IOS RIP において、このコストの増加は送信側ルータで実行さ れ、受信側ルータは変更なしでルートをインストールします。Cisco NX-OS および Cisco IOS デバイスの両方が連携しているときに、この動作の違いにより問題が発生する可能性がありま す。Cisco IOS RIP など、ルートをアドバタイズし、処理するために、Cisco NX-OS RIP の設定 に応じて、次の互換性の問題を回避できます。

#### 始める前に

RIP をイネーブルにします(「RIP のネーブル化」セクションを参照)。

### 手順の概要

- **1. configure terminal**
- **2. router rip** *instance-tag*
- **3.** [**no**] **metric direct 0**
- **4.** (任意) **show running-config rip**
- **5.** (任意) **copy running-config startup-config**

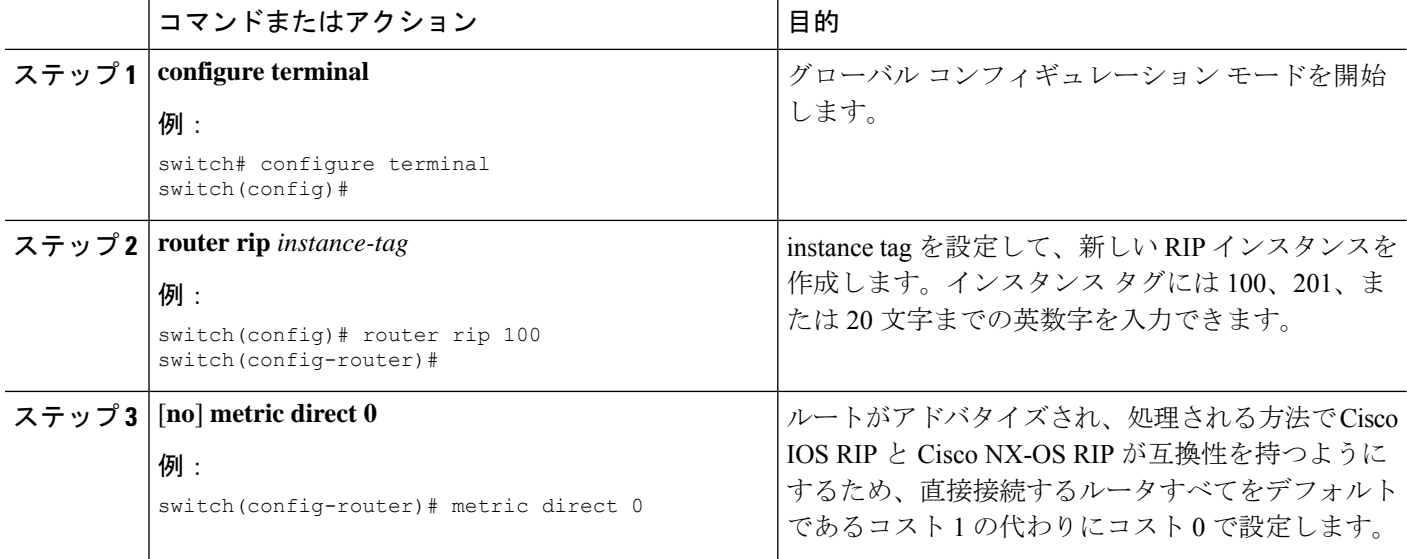

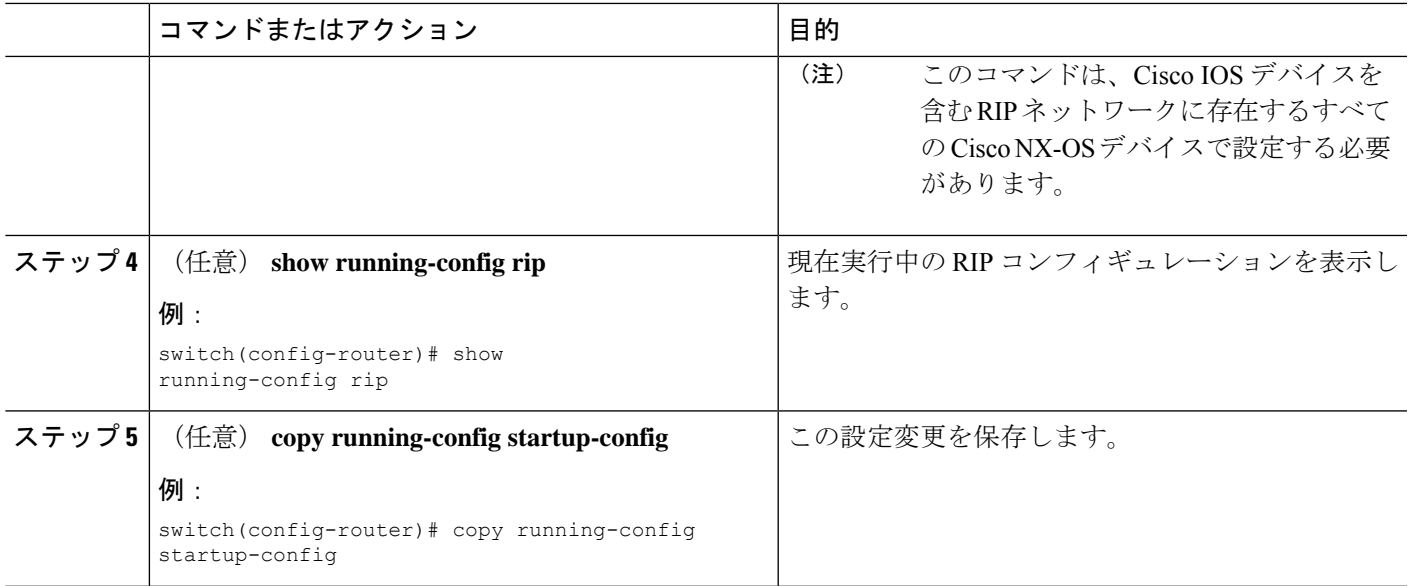

次に、すべての直接ルートをコスト 0 からコスト 1 に返すことによって、Cisco IOS RIP と Cisco NX-OS RIP の互換性をディセーブルにする例を示します。

```
switch# configure terminal
switch(config)# router rip 100
switch(config-router)# no metric direct 0
switch(config-router)# show running-config rip
switch(config-router)# copy running-config startup-config
```
### 仮想化の設定

複数の RIP インスタンスを設定し、複数の VRF を作成し、同じまたは複数の RIP インスタン スを各 VRF で使用するようにできます。VRF に RIP インターフェイスを割り当てます。

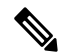

インターフェイスの VRF を設定した後に、インターフェイスの他のすべてのパラメータを設 定します。インターフェイスの VRF を設定すると、そのインターフェイスのすべての設定が 削除されます。 (注)

### 始める前に

RIP をイネーブルにします(「RIP のネーブル化」の項を参照)。

### 手順の概要

- **1. configure terminal**
- **2. vrf context** *vrf-name*
- **3. exit**
- **4. router rip** *instance-tag*
- **5. vrf** *vrf-name*
- **6.** (任意) **address-family ipv4 unicast**
- **7.** (任意) **redistribute** {**bgp** *as* | **direct** | {**eigrp** | **isis** | **ospf** | **ospfv3** | **rip**} *instance-tag* | **static**} **route-map** *map-name*
- **8. interface ethernet** *slot*/*port*
- **9. vrf member** *vrf-name*
- **10. ip address** *ip-prefix*/*length*
- **11. ip router rip** *instance-tag*
- **12.** (任意) **show ip rip** [**instance** *instance-tag*] **interface** [*interface-type slot*/*port*] [**vrf** *vrf-name*]
- **13.** (任意) **copy running-config startup-config**

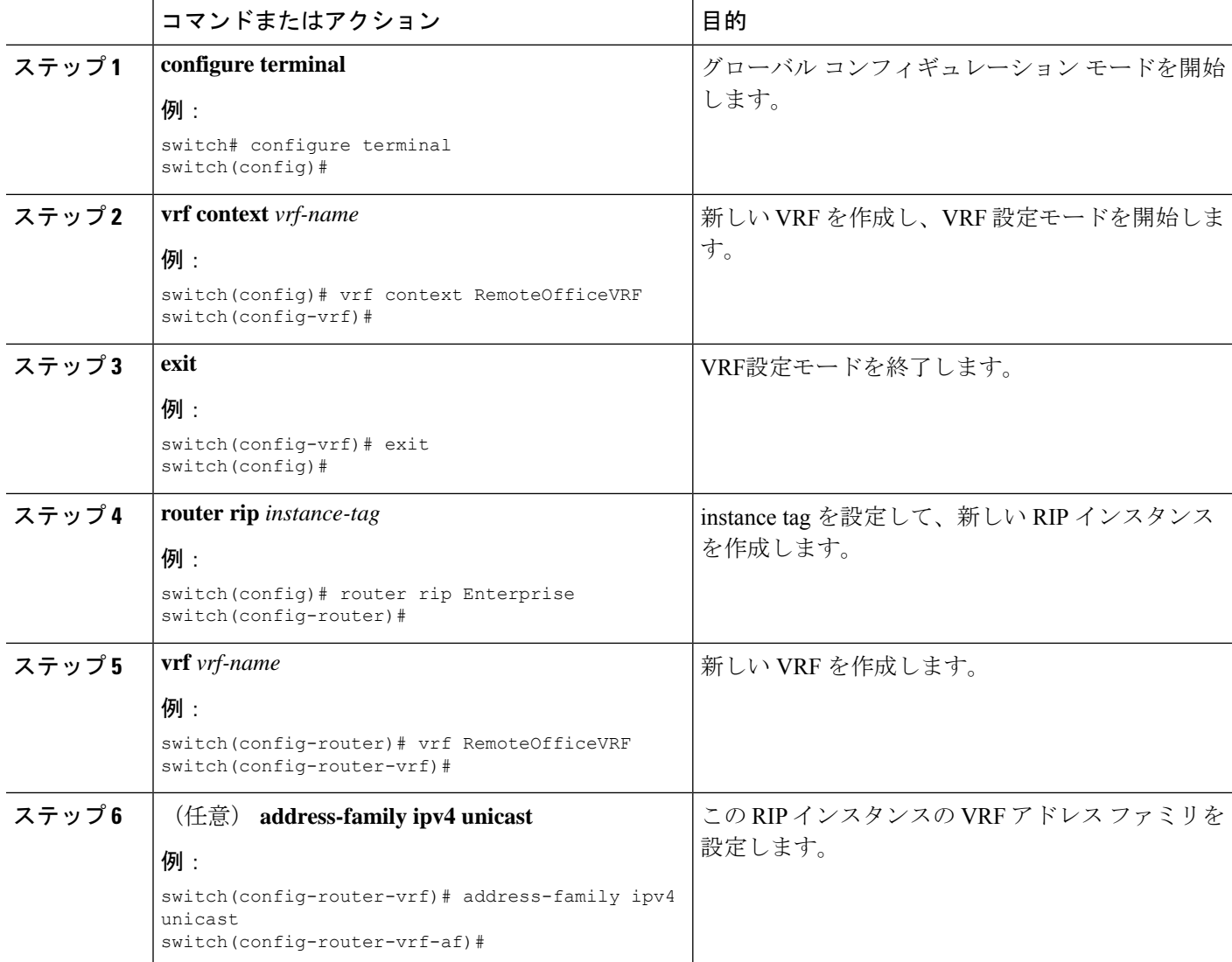

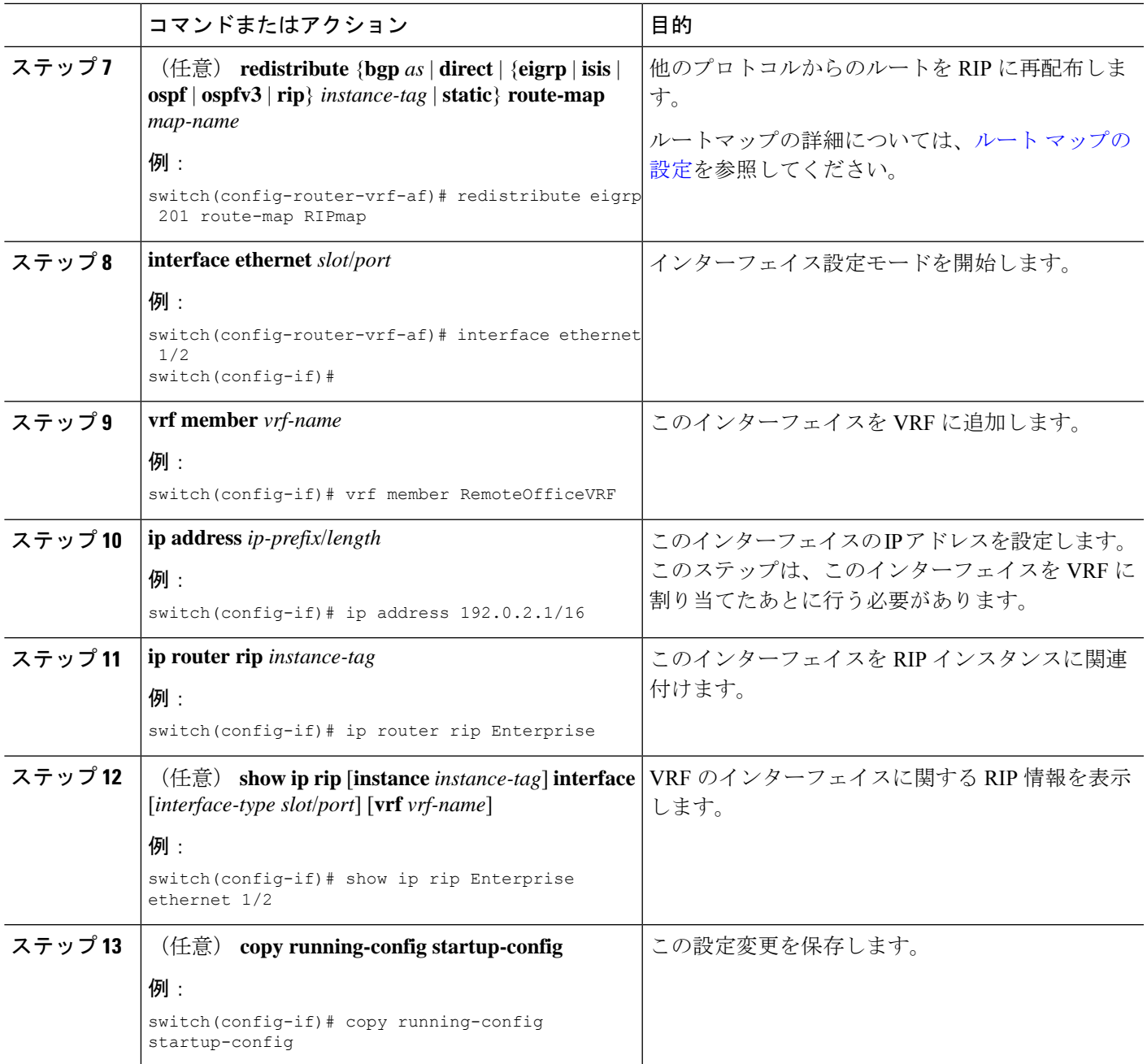

次に、VRF を作成して、その VRF にインターフェイスを追加する例を示します。

```
switch# configure terminal
switch(config)# vrf context RemoteOfficeVRF
switch(config-vrf)# exit
switch(config)# router rip Enterprise
switch(config-router)# vrf RemoteOfficeVRF
switch(config-router-vrf)# address-family ipv4 unicast
```
switch(config-router-vrf-af)# **redistribute eigrp 201 route-map RIPmap** switch(config-router-vrf-af)# **interface ethernet 1/2** switch(config-if)# **vrf member RemoteOfficeVRF** switch(config-if)# **ip address 192.0.2.1/16** switch(config-if)# **ip router rip Enterprise** switch(config-if)# **copy running-config startup-config**

### **RIP** の調整

ネットワーク要件に適合するように RIP を調整できます。RIP では複数のタイマーを使用し て、ルーティングアップデート間隔、ルートが無効になるまでの時間の長さ、およびその他の パラメータを決定します。これらのタイマーを調整すると、インターネットワークのニーズに 適合するように、ルーティング プロトコルのパフォーマンスを調整できます。

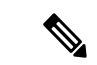

ネットワーク上のすべての RIP 対応ルータで、RIP タイマーに同じ値を設定する必要がありま す。 (注)

RIP を調整するには、アドレス ファミリ コンフィギュレーション モードで次のオプション コ マンドを使用します。

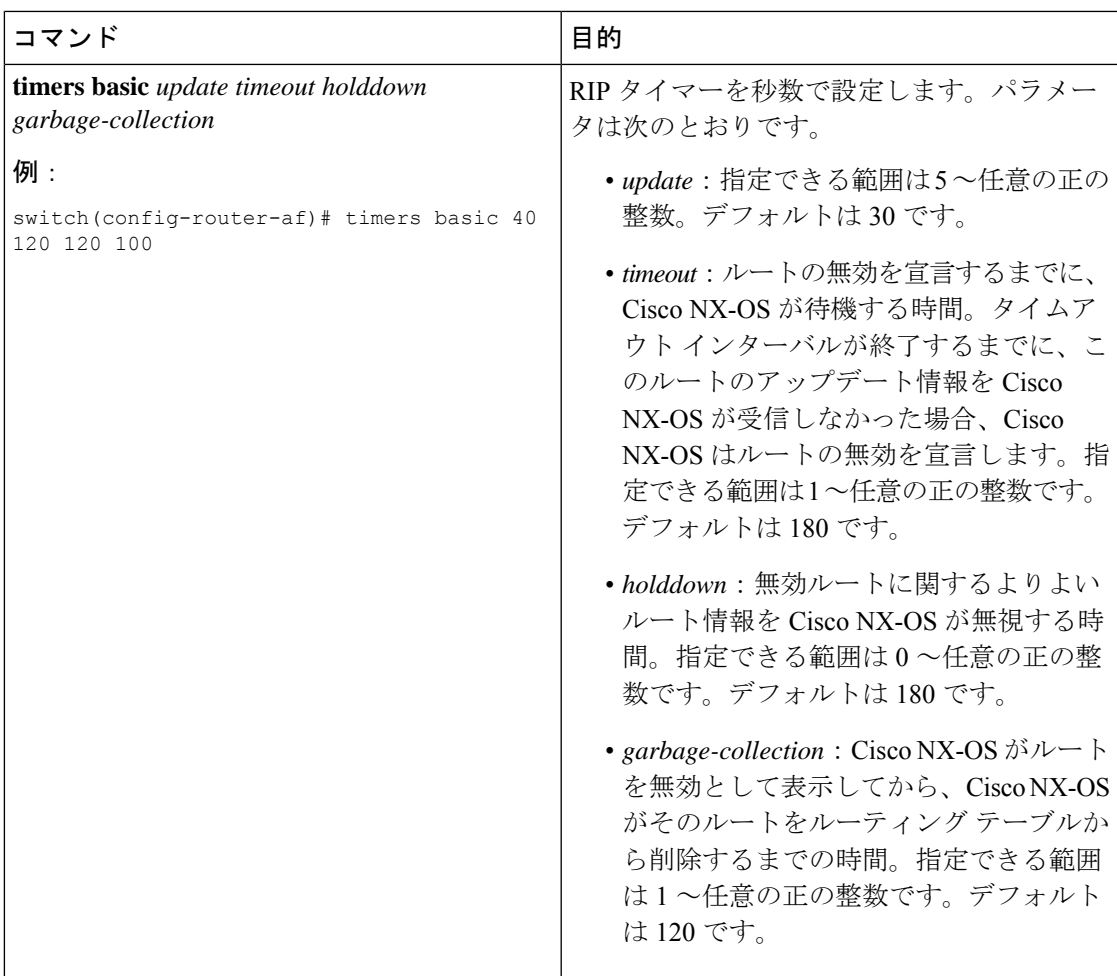

RIP を調整するには、インターフェイス コンフィギュレーション モードで次のオプション コ マンドを使用します。

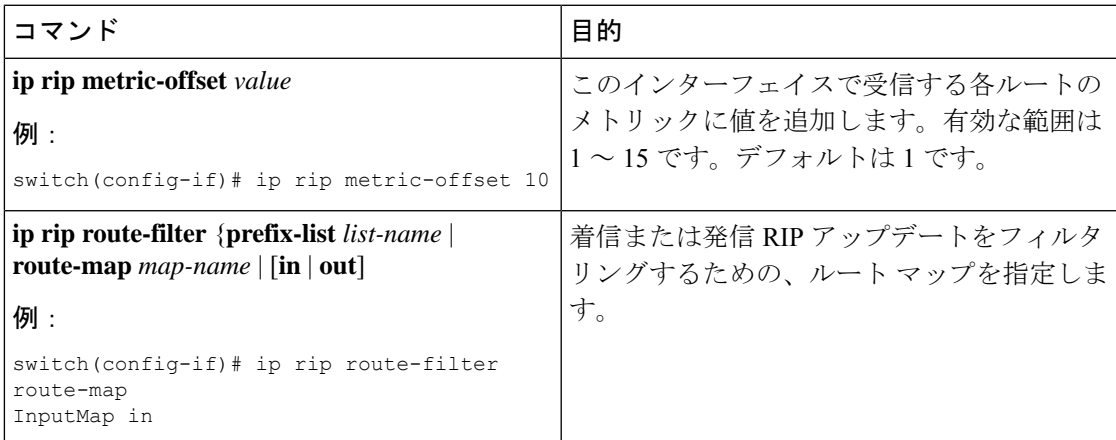

# **RIP** の設定の確認

RIP の設定を表示するには、次のいずれかの作業を行います。

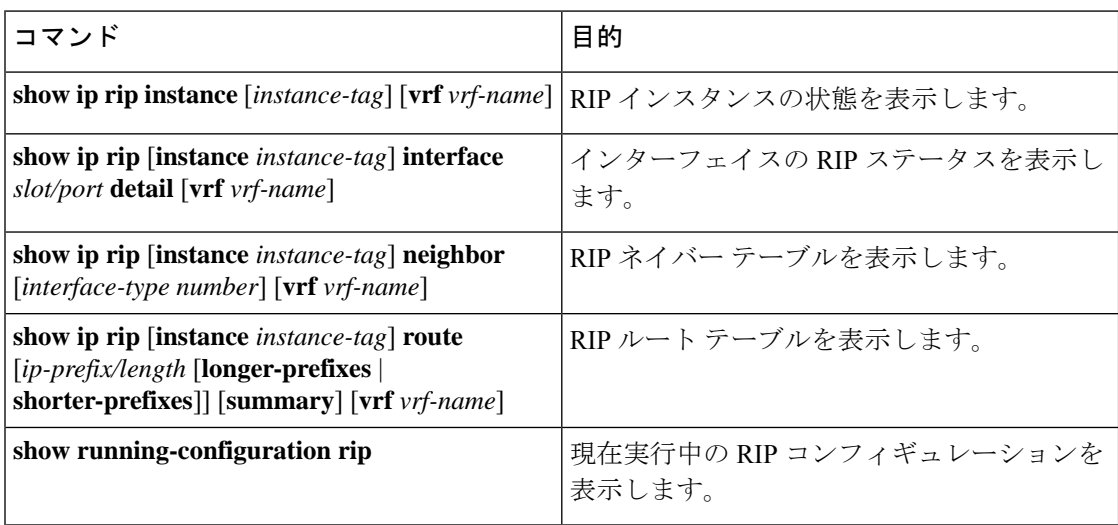

# **RIP** 統計情報の表示

RIP の統計情報を表示するには、次のコマンドを使用します。

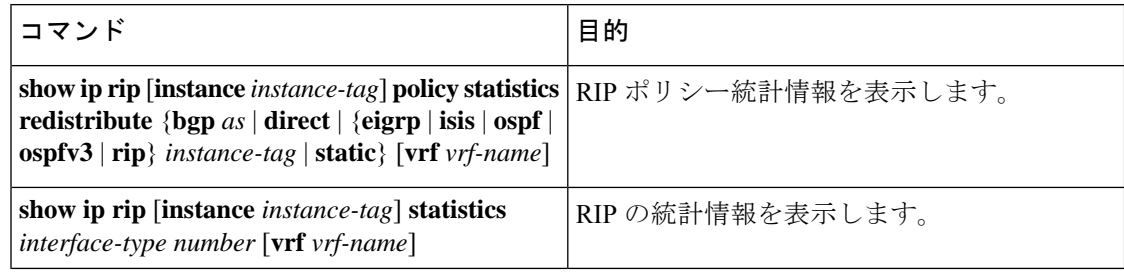

**clear rip policy statistics redistribute** *protocol process-tag* コマンドを使用して、ポリシー統計情 報をクリアします。

**clear ip rip statistics** コマンドを使用し、 して、RIP 統計情報をクリアします。

# **RIP** の設定例

VRF で Enterprise RIP インスタンスを作成し、その RIP インスタンスにイーサネット インター フェイス 1/2 の例を示します。さらに、enthernet interface 1/2 の認証を設定し、この RIP ドメイ ンに EIGRP を再配布する例も示します

```
vrf context NewVRF
!
feature rip
```

```
router rip Enterprise
 vrf NewVRF
  address-family ipv4 unicast
   redistribute eigrp 201 route-map RIPmap
   maximum-paths 10
!
interface ethernet 1/2
vrf member NewVRF
ip address 192.0.2.1/16
ip router rip Enterprise
ip rip authentication mode md5
ip rip authentication key-chain RIPKey
```
次の例は、有効な keyID 設定を示しています。

### Valid key-chain kc1 key 255 key-string ...

関連項目

ルート マップの詳細については、Route Policy [Manager](cisco-nexus-9000-series-nx-os-unicast-routing-configuration-guide-release-103x_chapter18.pdf#nameddest=unique_36) の設定を参照してください。

 $\mathbf{l}$ 

翻訳について

このドキュメントは、米国シスコ発行ドキュメントの参考和訳です。リンク情報につきましては 、日本語版掲載時点で、英語版にアップデートがあり、リンク先のページが移動/変更されている 場合がありますことをご了承ください。あくまでも参考和訳となりますので、正式な内容につい ては米国サイトのドキュメントを参照ください。